■ 電子入札参加のフロー(条件付ー般競争入札:申請入札同時方式)

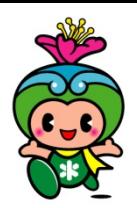

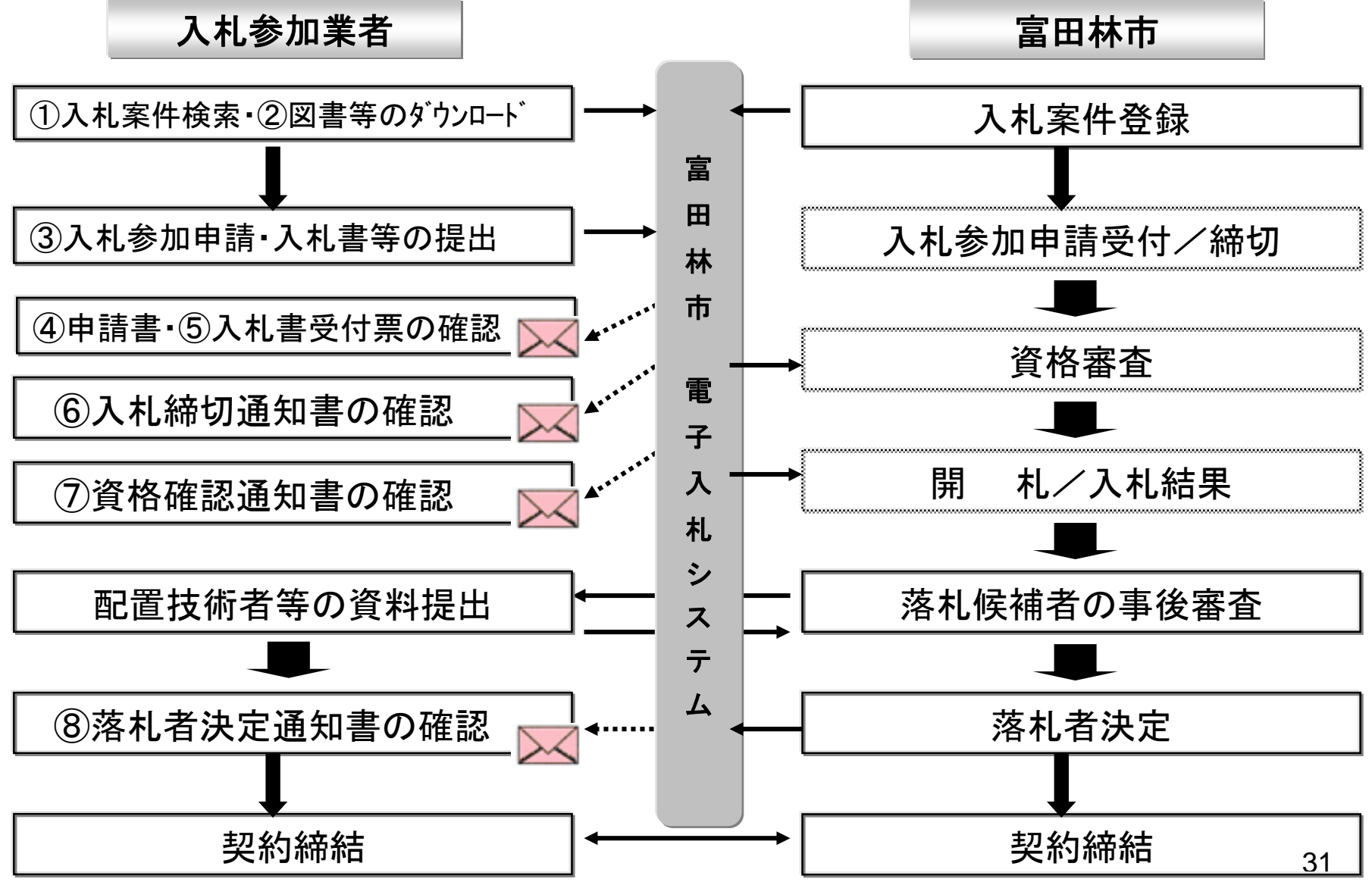

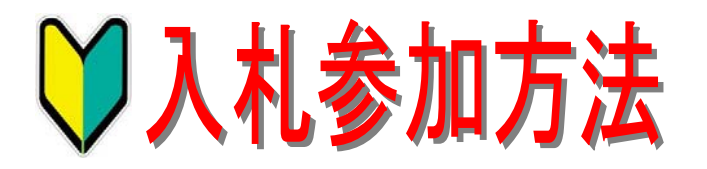

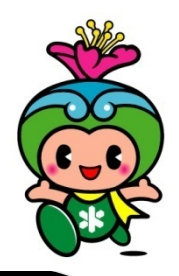

入札案件検索・設計図書のダウンロード

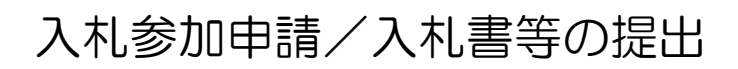

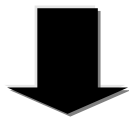

入札受付票/入札締切通知書の確認

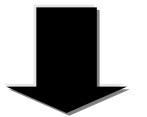

開札/落札候補者の事後審査

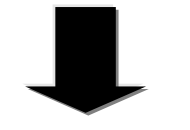

落札者決定通知書の確認

①入札案件を検索し、入札参加資格条件等 を必ず確認してください。

②設計図書をダウンロードした後、必ず積 算(実行予算)・見積もりを行ってください。

③各入札案件についての質疑がある場合 は、下記の各担当課アドレスに質疑書(様 式有り)を期日までに送信してください。

▼契約検査課

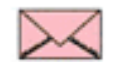

nyuusatsu@city.tondabayashi.osaka.jp

※回答期日に、富田林市電子入札・契約情 報の「質疑・回答」にて閲覧願います。

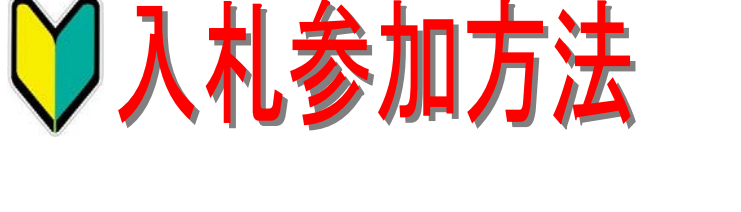

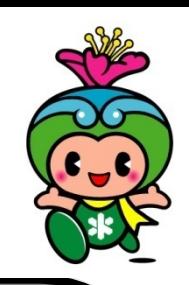

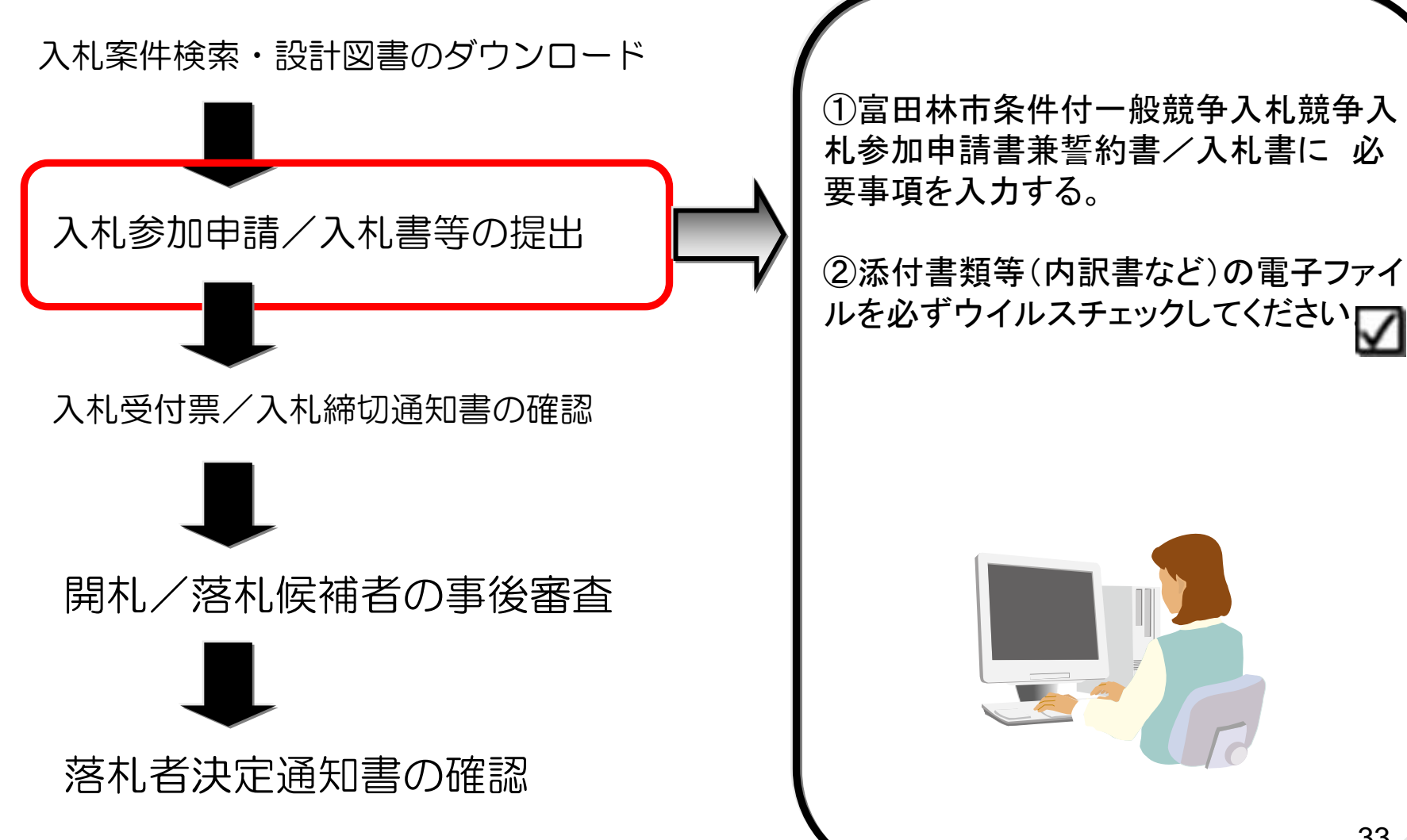

33

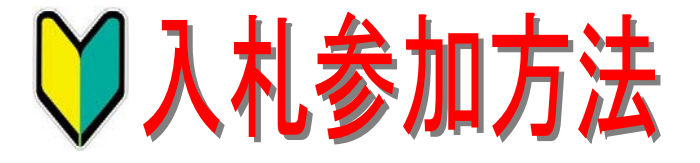

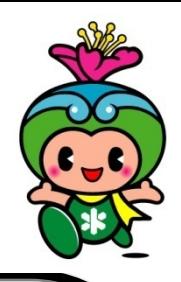

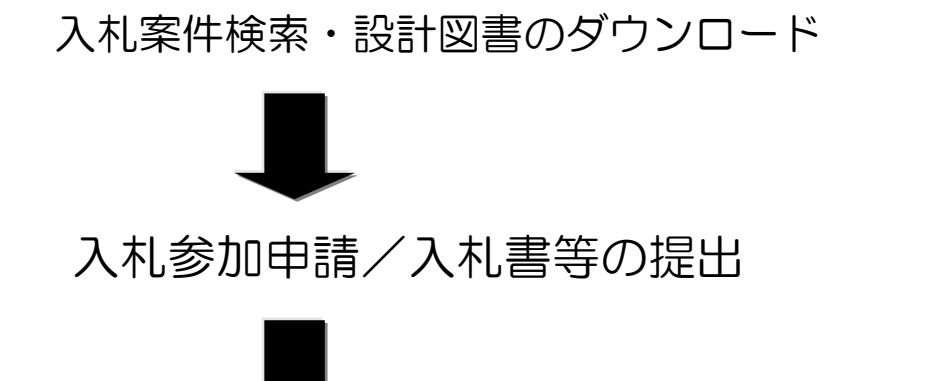

入札受付票等/入札締切通知書の確認

開札/落札候補者の事後審査

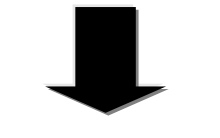

落札者決定通知書の確認

①富田林市条件付一般競争入札競争入 札参加申請書兼誓約書/入札書等提出し た後、入札参加資格確認申請書受付票/ 入札書受付票が数分後に送信されます。

②入札締切後には、入札締切通知書が 送信されます。

③入札締切日以降、資格審査(添付書類 等のチェック) を行い、入札参加資格の 有無を資格確認通知書にて送信します。

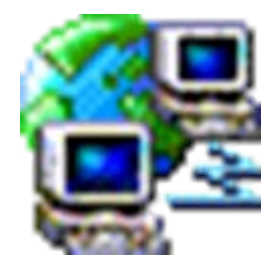

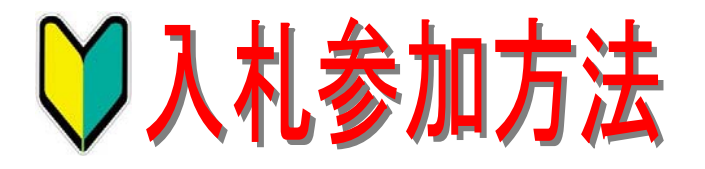

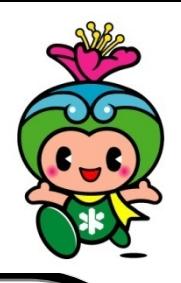

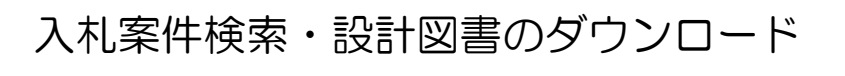

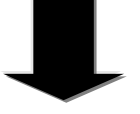

入札参加申請/入札書等の提出

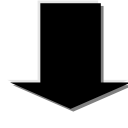

入札受付票/入札締切通知書の確認

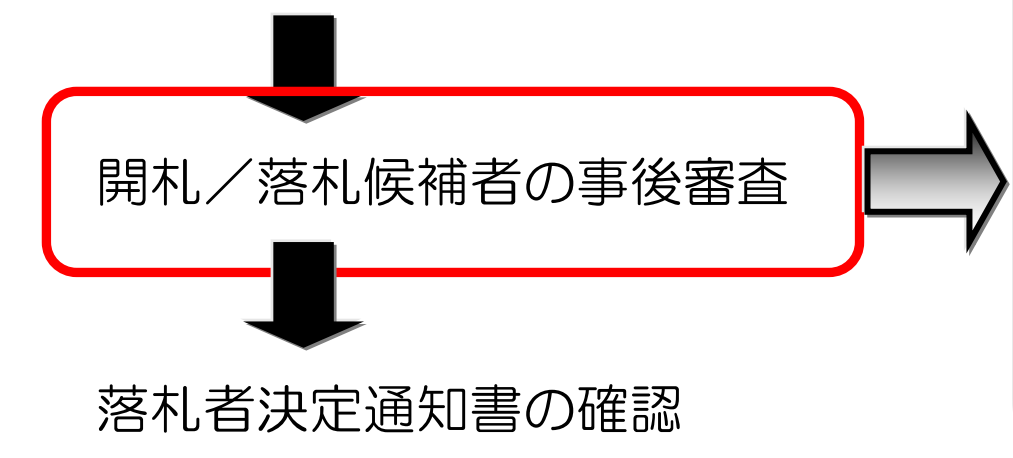

①開札の結果、落札候補者の事後審査 (現場代理人及び技術者の要件、手持ち 件数制限、過去実績等の確認)を行いま す。

②事後審査の結果、落札候補者が、審査 合格した場合には落札決定者となります。 但し、落札候補者が、失格や無効となった 場合には、次順位者の事後審査を行い、 審査合格であれば落札決定者となります。

【入札中止】 本市のシステム障害等により、入札を中 止することがあります。

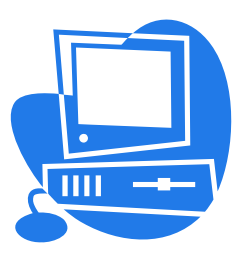

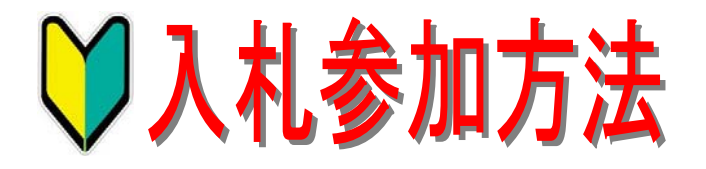

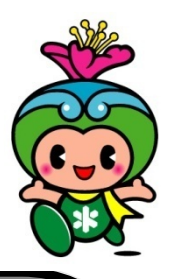

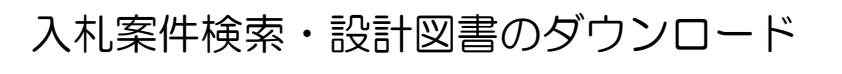

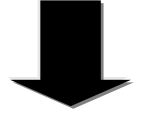

入札参加申請/入札書等の提出

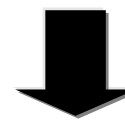

入札受付票/入札締切通知書の確認

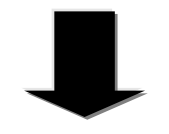

開札/落札候補者の事後審査

落札者決定通知書の確認

①落札決定者に落札者決定通知書を送信 します。

②落札決定後、契約締結日までに契約手 続きを速やかに行なわなくてはならない。

# 契約締結!

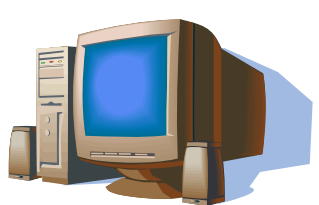

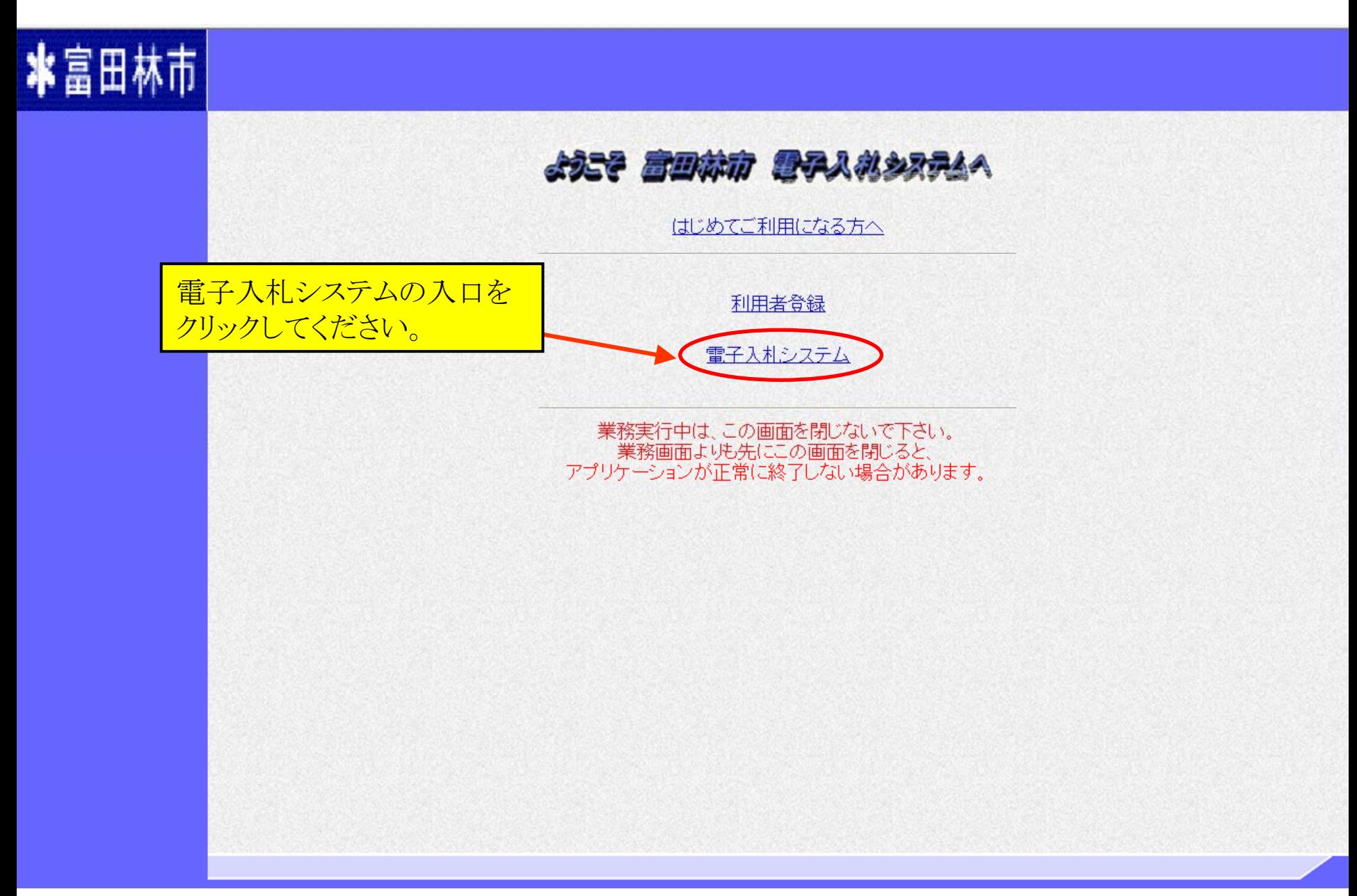

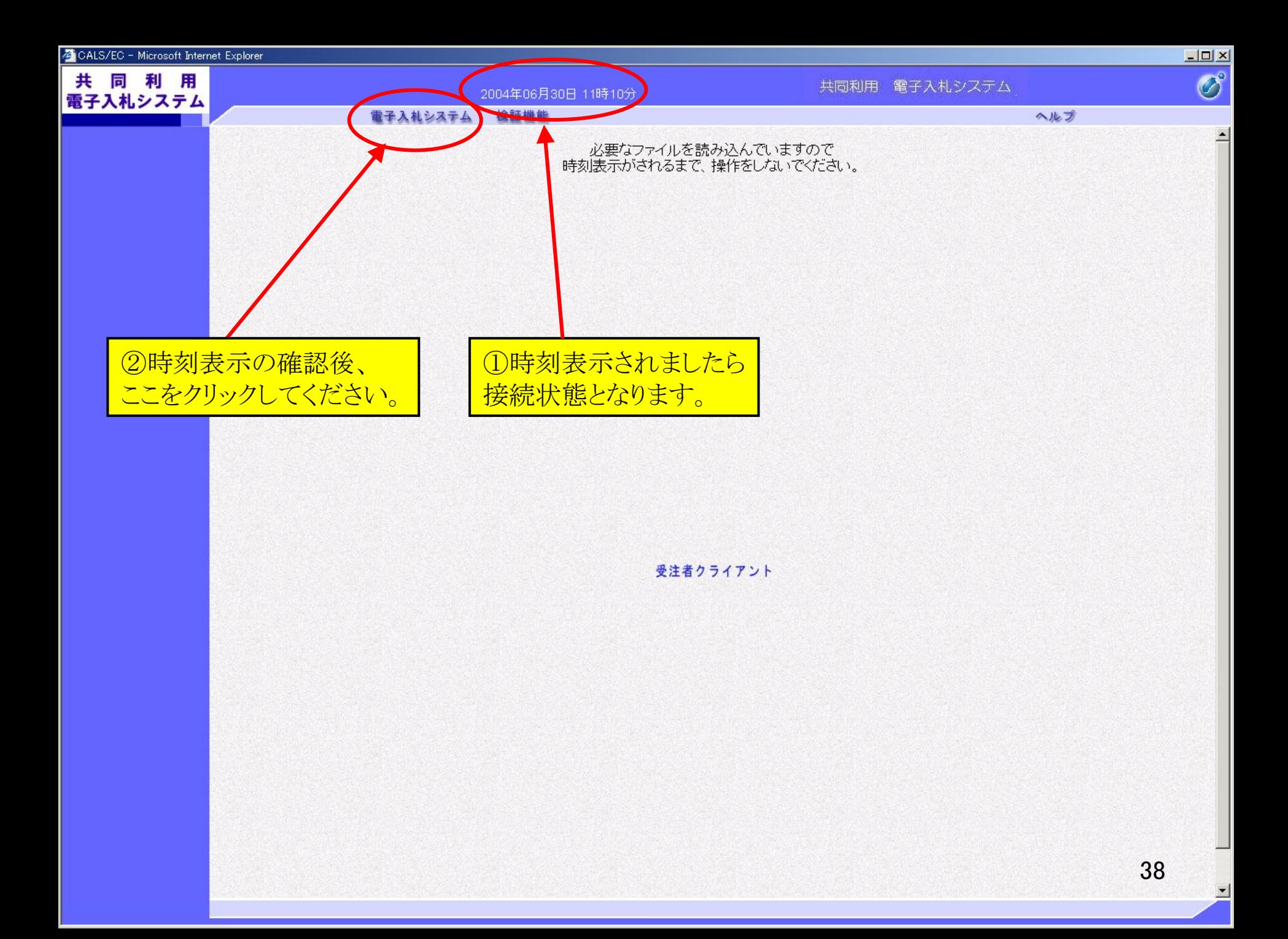

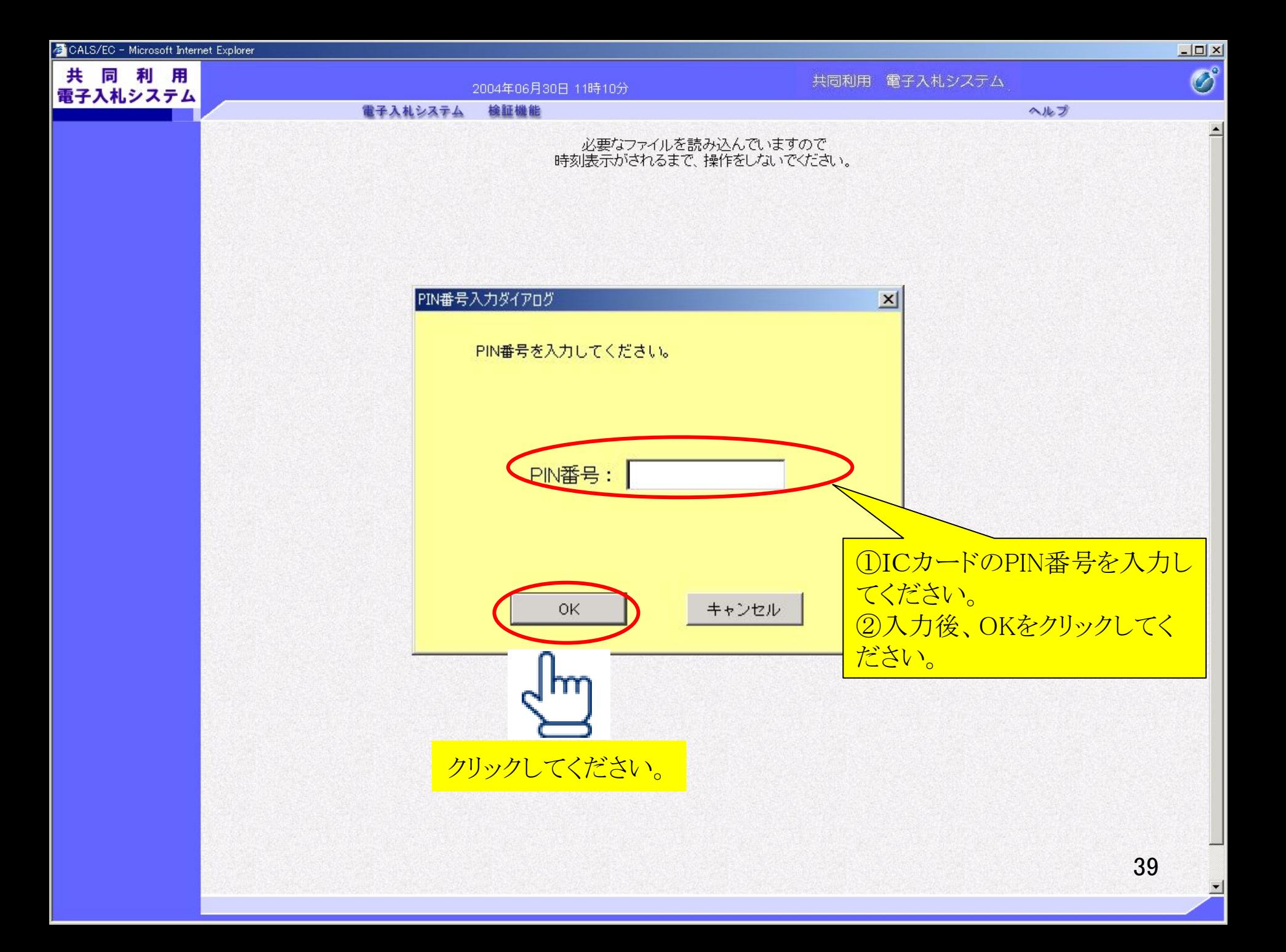

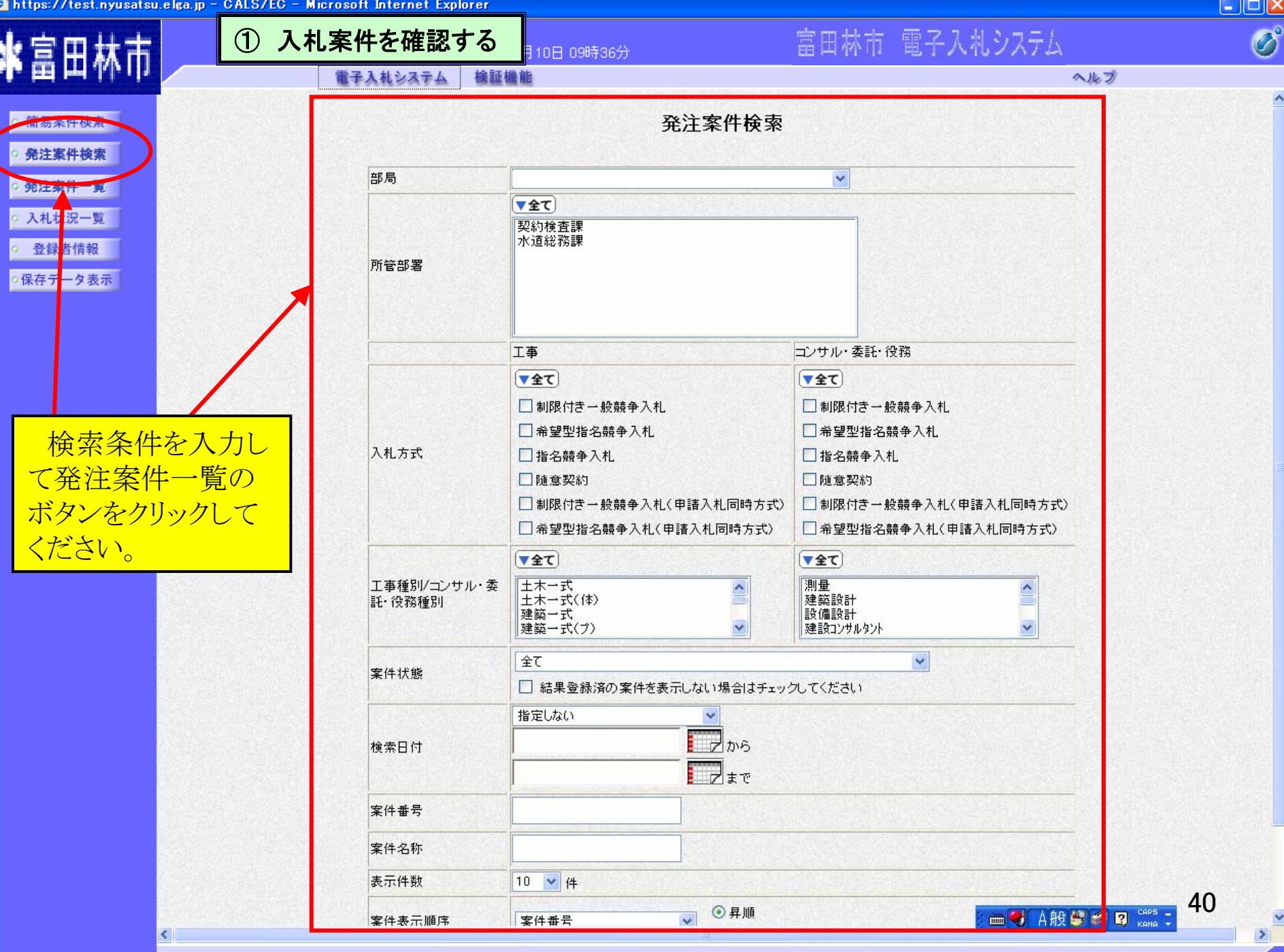

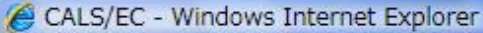

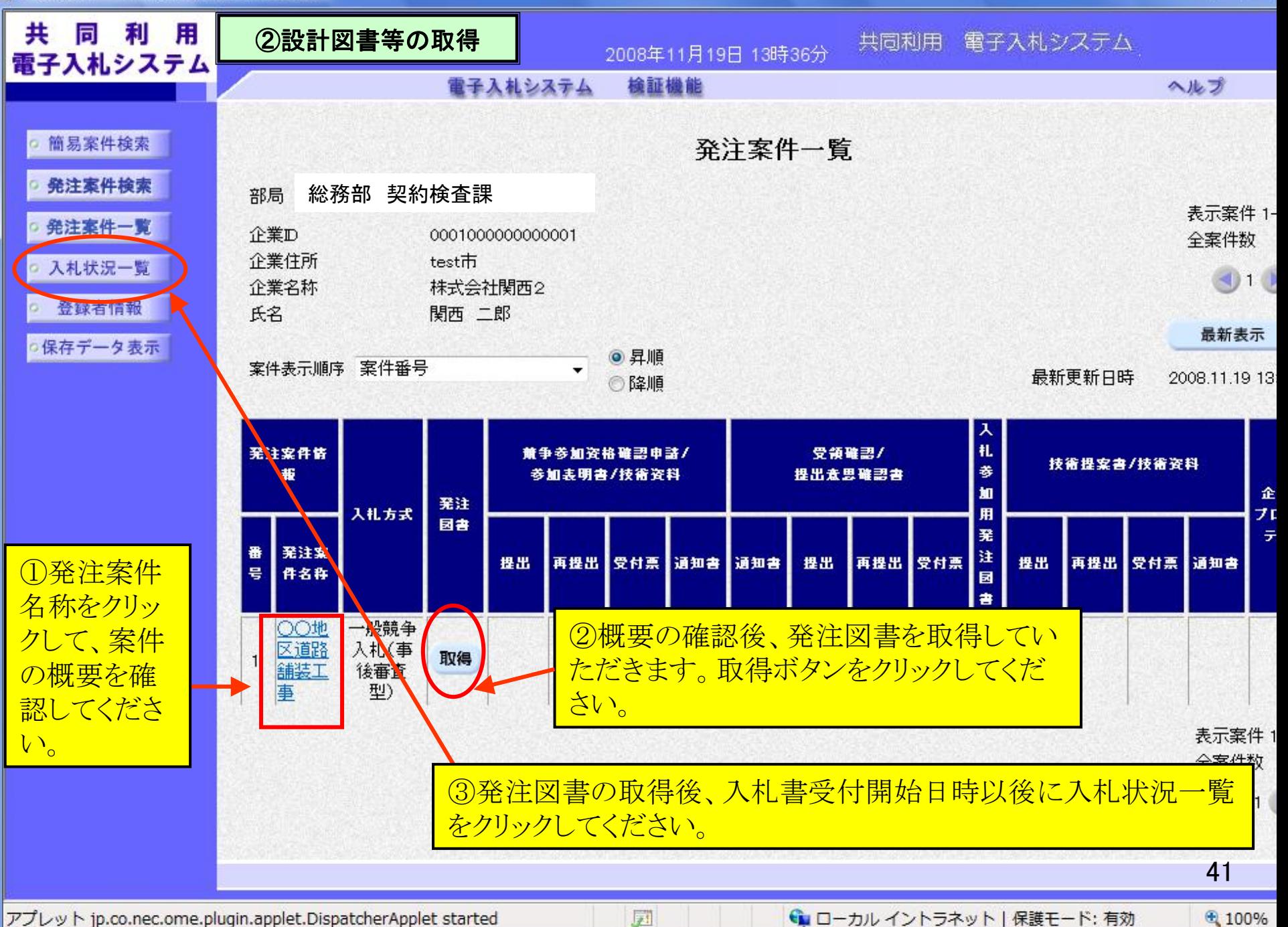

 $\Box$ e

発注者

图 100%

#### 最新更新日時 2008.11.20 14:44 発注案件番号 000101010110020080004 入札方式 公募型指名競争入札 公募指名 業種区分 十木工事 入札時VE 無 落札方式 価格競争 内訳書提出 有 発注案件名称 △△地区下水管布設工事 ●●工事 工事または業務内容 릐 公告文等URL http://www.yahoo.co.jp 入札説明書等URL http://www.google.co.jp 確認後、閉じるボタンをクリ △△市長 ックしてください。前画面に ○○ 太郎 質疑等問合せ先 もどります。 △△市役所 公告日/公示日等 2008.11.01 入札説明書説明請求期限 2008.11.02 技術資料受付開始日時 2008.11.17 10:00 技術資料受付締切日時 2009.11.18 12:00 指名通知書発行開始日時 2009.11.19/10:00 指名通知書発行終了日時 2009.1120 10:00 入札(見積)書受付開始予定日時 2009.14.22 11:00 入札(見積)書受付締切予定日時 2009 11:22 15:00 入札(見積)書受付締切執行日時 内訳書開封予定日時 2009.11.23 10:00 開札予定日時 2009.11.24 10:00 開札執行日時 案件状况 申請審査(通知)中 入札執行回数 1回目 工期または履行期限 2011.11.01 ○○地区 工事または納入場所 現場説明会日時 2008.11.03 10:00 現場説明会場所 △△市役所 市内業者であること ランクがA以上であること 42 閉じる

発注案件概要

ページが表示されました

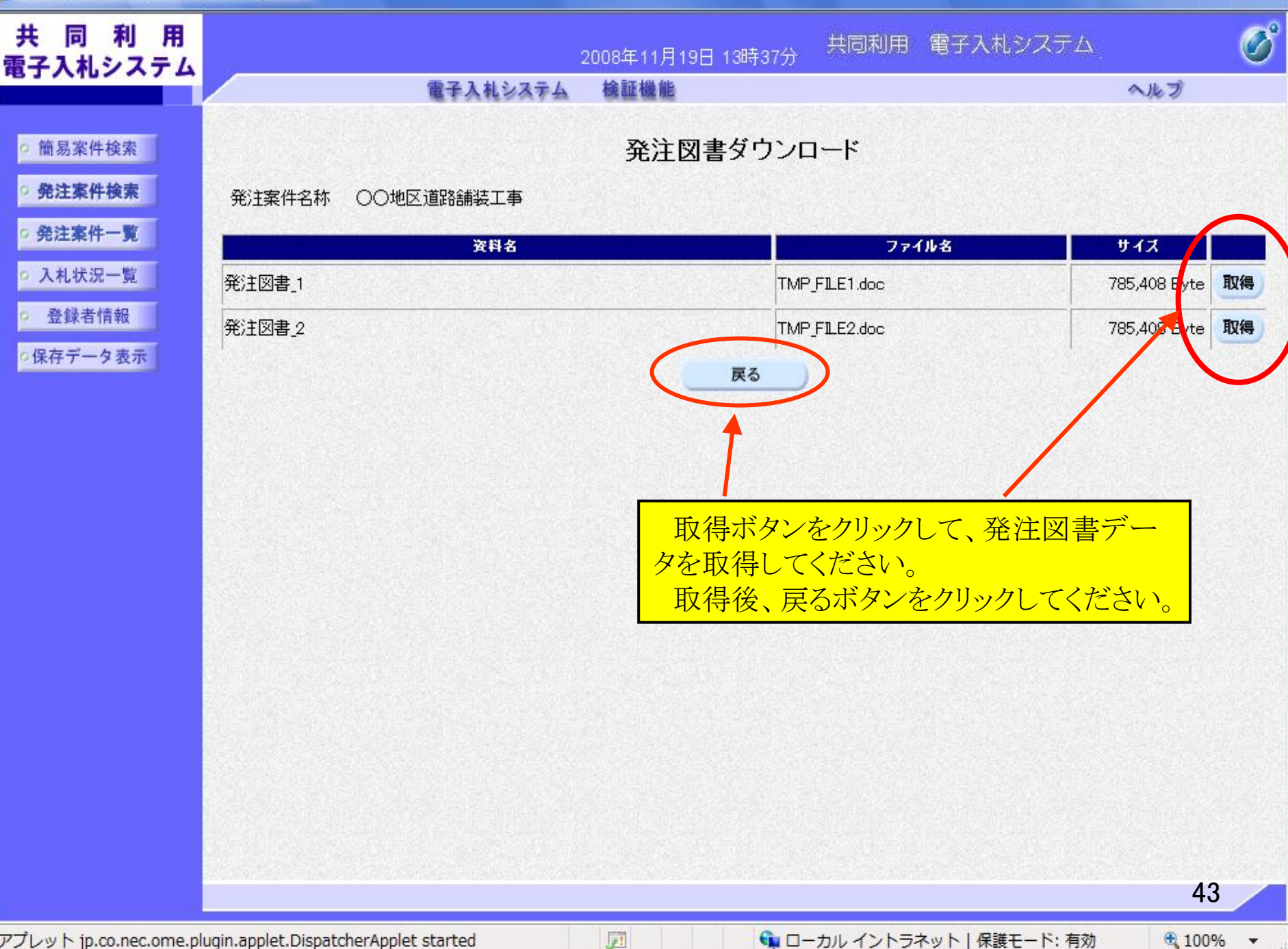

アプレット jp.co.nec.ome.plugin.applet.DispatcherApplet started

← ローカル イントラネット | 保護モード: 有効

⊕ 100%

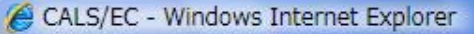

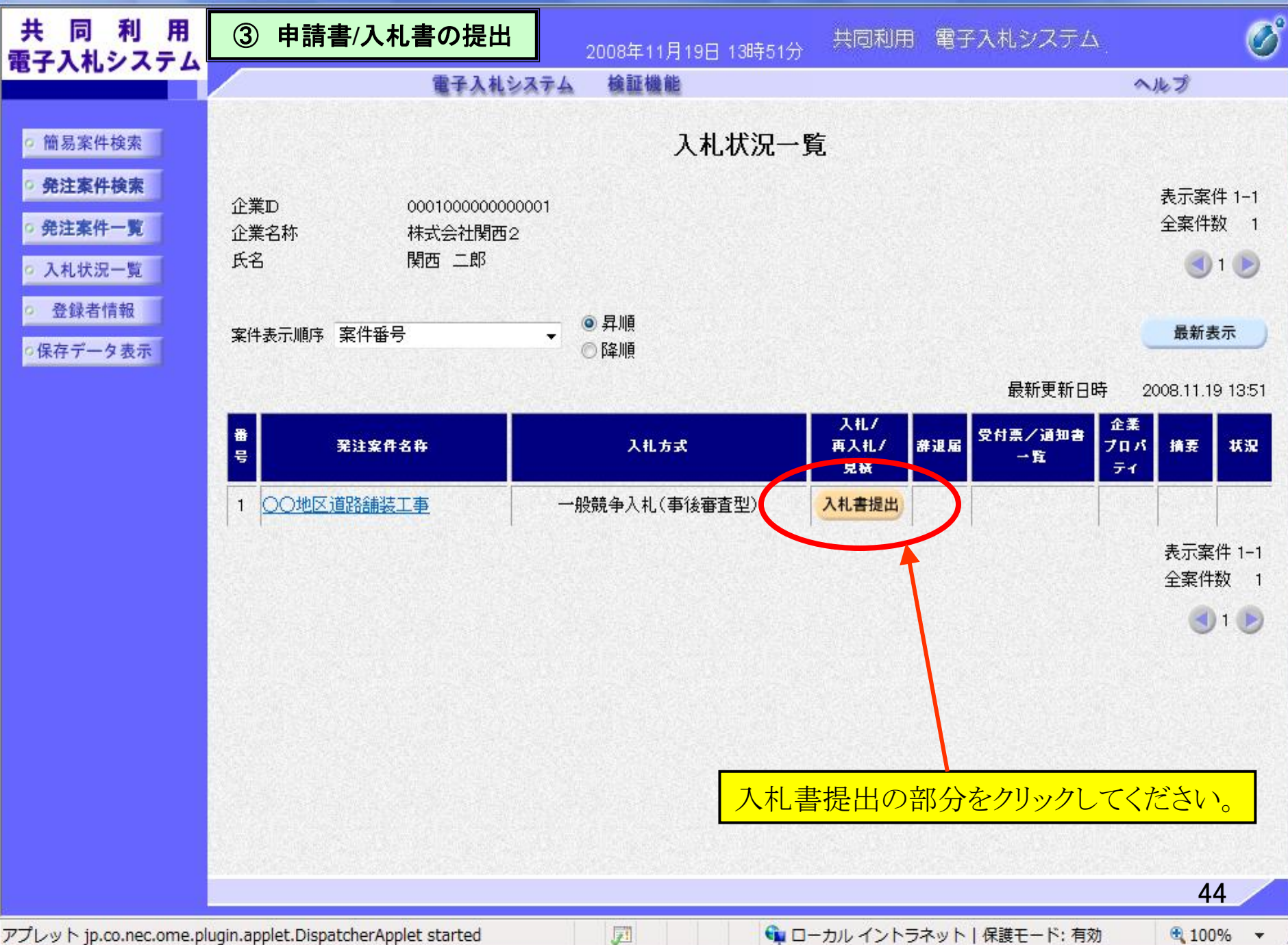

アプレット jp.co.nec.ome.plugin.applet.DispatcherApplet started

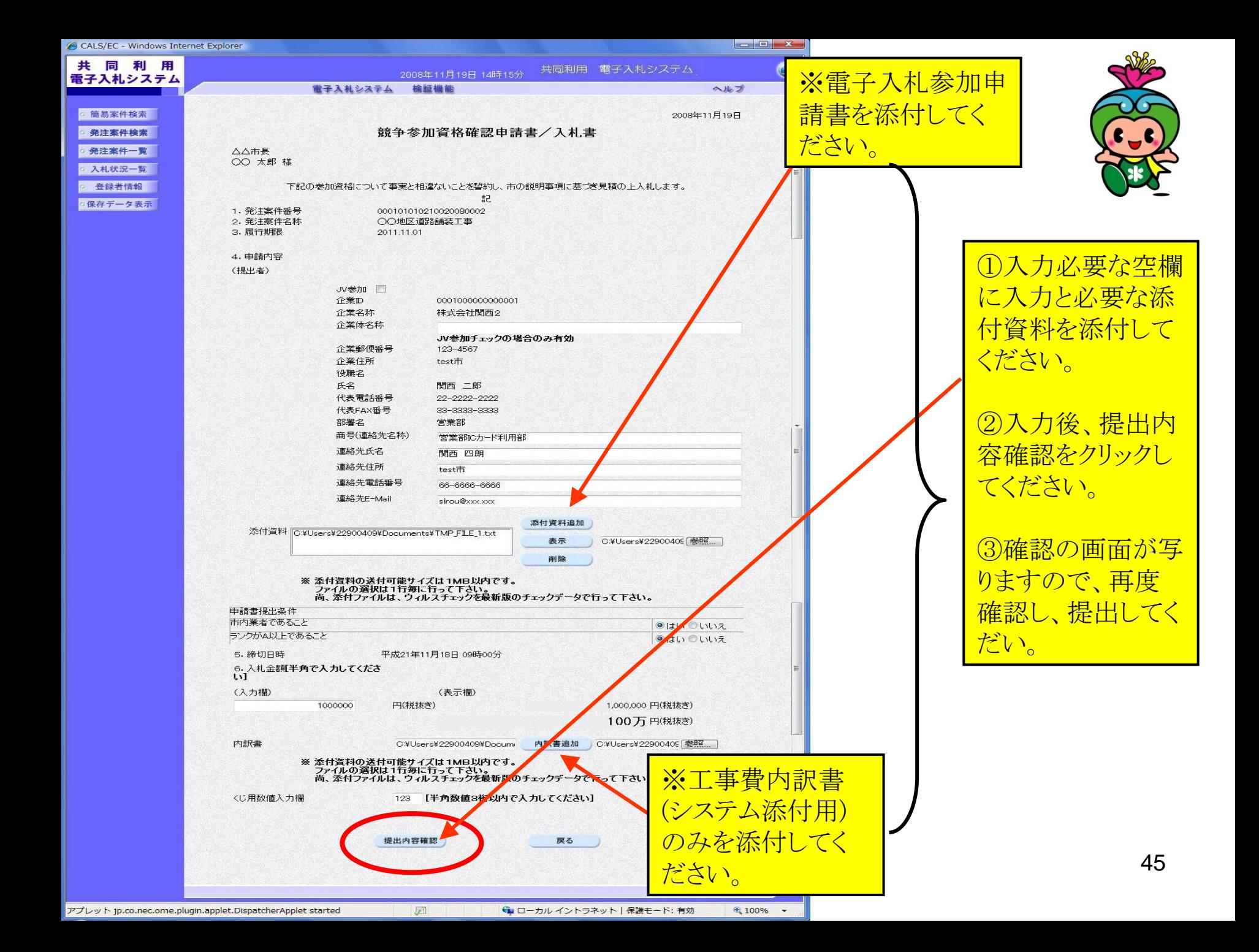

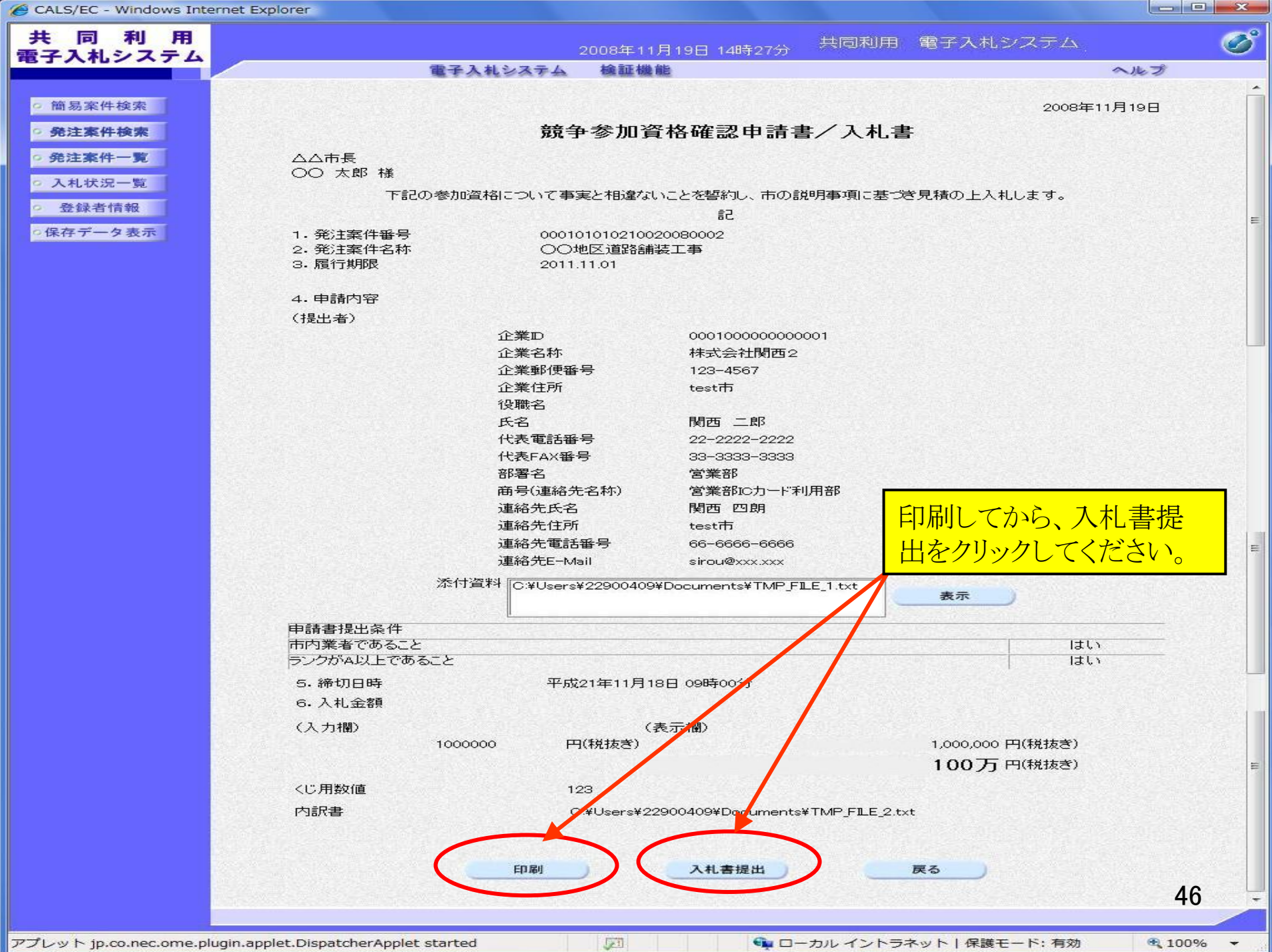

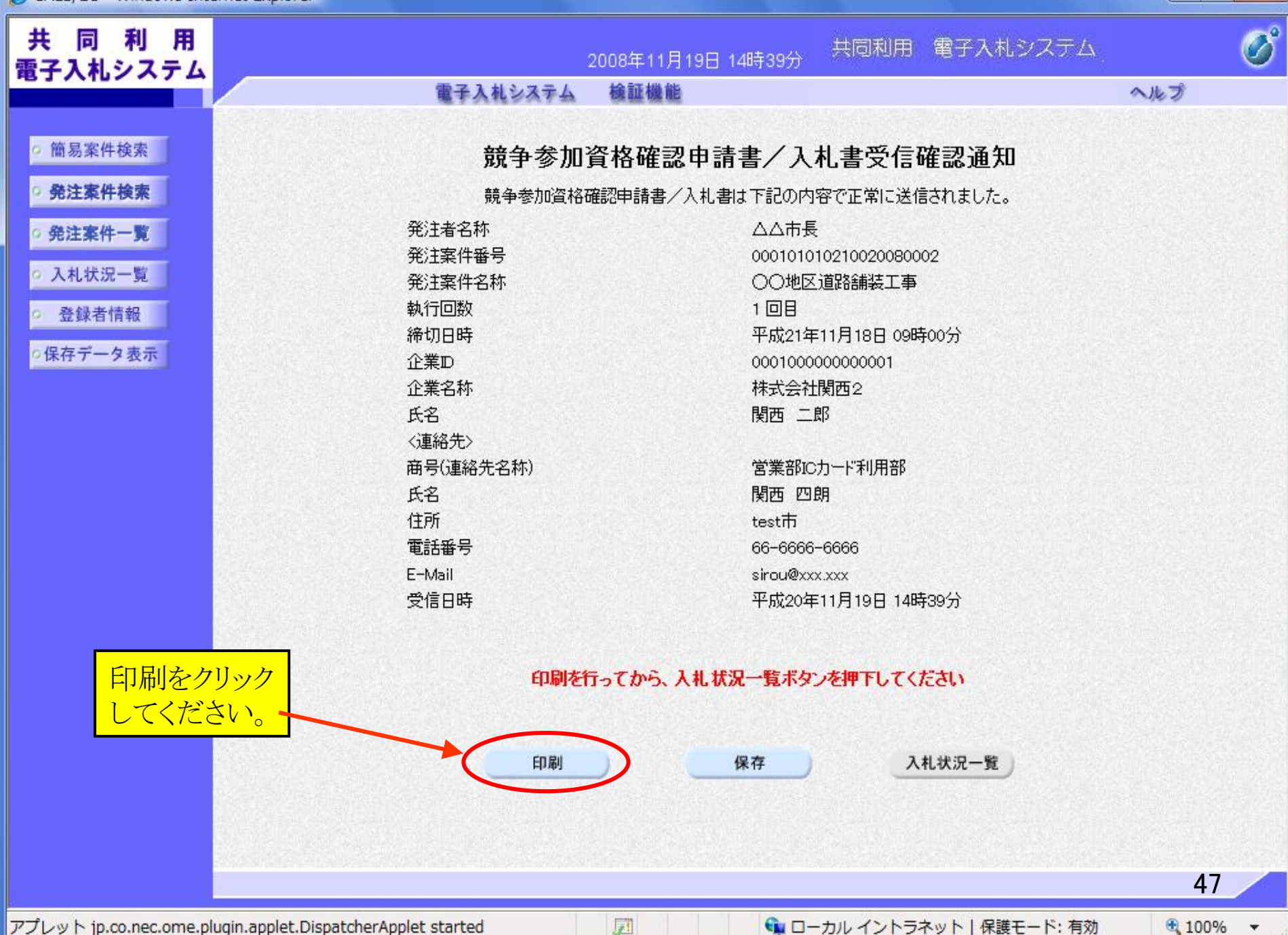

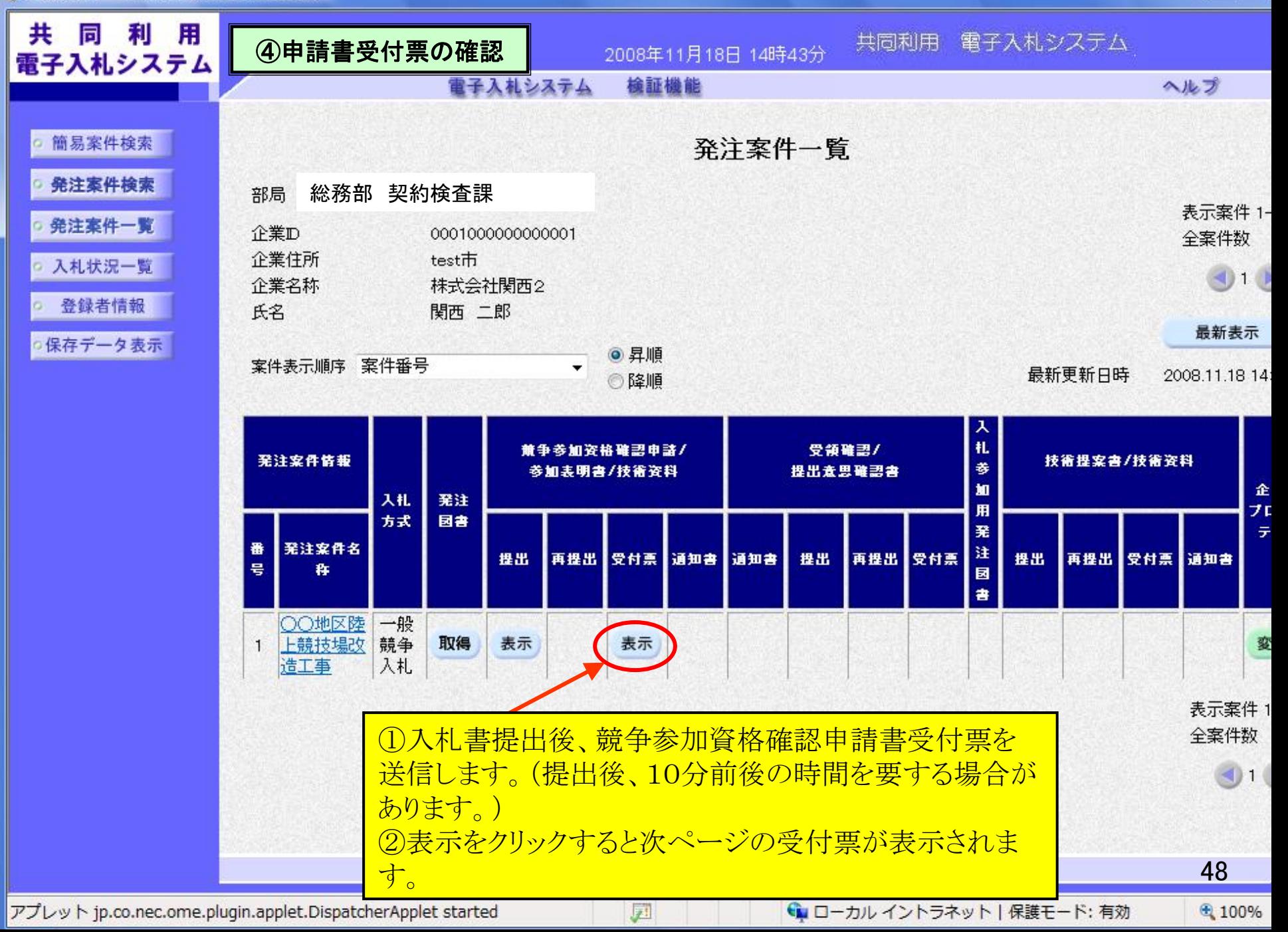

 $\Box$ 

![](_page_18_Picture_1.jpeg)

 $= 0$ 

![](_page_19_Figure_0.jpeg)

アプレット jp.co.nec.ome.plugin.applet.DispatcherApplet started

← ローカル イントラネット | 保護モード: 有効

⊕ 100%

![](_page_20_Figure_0.jpeg)

![](_page_20_Picture_1.jpeg)

![](_page_20_Figure_2.jpeg)

![](_page_21_Figure_1.jpeg)

 $= 0$ 

![](_page_22_Figure_0.jpeg)

![](_page_23_Figure_0.jpeg)

![](_page_23_Figure_1.jpeg)

アプレット jp.co.nec.ome.plugin.applet.DispatcherApplet started

← ローカル イントラネット | 保護モード: 有効

⊕ 100%

![](_page_24_Picture_1.jpeg)

 $= 0$ 

教

![](_page_25_Picture_1.jpeg)

![](_page_25_Picture_70.jpeg)

# 発注案件一覧

入札状況一覧

登録者情報

○保存データ表示

![](_page_25_Picture_71.jpeg)

## 年11月20日 13時15分

共同利用 電子入札システム

### 檢証機能 電士人 礼 ンステム

### 入札状況通知書一覧

![](_page_25_Picture_72.jpeg)

戻る

表示をクリックすると次ページの落札者 決定通知書が表示されます。

アプレット jp.co.nec.ome.plugin.applet.DispatcherApplet started 园 ← ローカル イントラネット | 保護モード: 有効 56

 $\Box$ e

ヘルプ

![](_page_26_Figure_1.jpeg)

 $= 0$ 

![](_page_27_Picture_0.jpeg)

電子入札への参加方法やシステム操作がわからないときは、 下記までお問い合わせください。

【 注意!】富田林市電子入札システムのお問合せ開始時期は、平成22年10月1日からです。

大阪地域市町村共同利用 電子入札システム コールセンター 電 話 06-6948-1366 E-mail : info-nyusatsu@ebid-osaka.jp サポートURL :http//www.nyusatsu.ebid-osaka.jp/call.html 運用時間 (平日)午前9時から午後5時まで ※土・日・祝祭日は、ご利用いただけません。 ※メールでの受付は随時行っております。 (ただし、回答は運用時間にあらためてさせていただきます。) ホームページ URL :http://www.nyusatsu.ebid-osaka.jp/

※入札締切時間の間際に手続きをする場合は、システム上たいへん混雑になり、トラブルの 原因となりかねますので、時間に余裕を持って手続きをしていだきますようお願いします。

おわりに

![](_page_28_Picture_1.jpeg)

電子入札の稼動にあたっては、HP等でご案内の上、 模擬案件を実施させていただく予定ですので、事業者の 皆様にはぜひご参加いただきますようお願い申し上げます。

また、公共工事に係る入札の「透明性の確保」、「公平な競争 の促進」、「適正な施工の確保」と、「不正行為の排除の徹底」 のためには事業者の皆様のご支援が不可欠となります。 今後とも皆様のご理解、ご協力を、重ねてお願い申し上げます。

![](_page_28_Picture_4.jpeg)

# 富田林市(契約検査課)